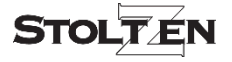

## **SOLVERA** 18G HDMI Manager w/ EDID & HDCP

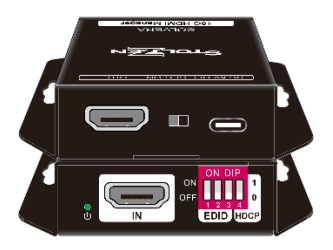

# **All Rights Reserved Version: SOLVERA\_2023V1.0**

#### **1. Product Introduction**

From the latin word Solvere (to solve) we bring you Stoltzen SOLVERA.

Made to ease installation tangles, this little wonder is packed with a series of smart features.

> **EDID Manager HDCP Manager 5V Manager CEC Blocker**

Supports up to  $4K@604::4$ :4 and HDCP2.2. The product is powered by HDMI or USB-C and contains CEC block switch and support autodownscaling.

#### **2. Specifications**

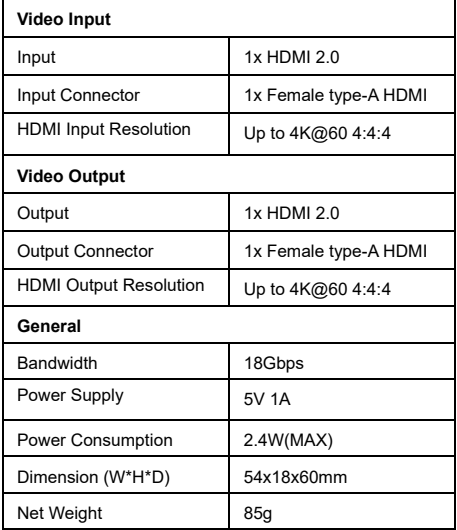

#### **3. Feature**

- 18G HDMI 2.0 4K@60 4:4:4 HDCP2.2
- **Supports EDID & HDCP manager.**
- Powered by HDMI or USB-C
- $\bullet$  Turn off 5V when source without TMDS
- CEC block switch.

### **4. Package**

1x SOLVERA 1x User Manual

#### **5. Panel Description**

- 1. Power LED: The LED indicates green when power on.
- 2. HDMI IN: HDMI2.0 input, connect to source.
- 3. DIP Switch: 4-pin dip switch for EDID and HDCP management.
- 4. USB-C: USB-C is used to power the machine, upload EDID and firmware upgrade.
- 5. CEC Switch: Turn on/off the CEC
- 6. HDMI OUT: HDMI 2.0 output, connect to display.

#### **6. EDID&HDCP management**

#### **Predefined EDID Setting**

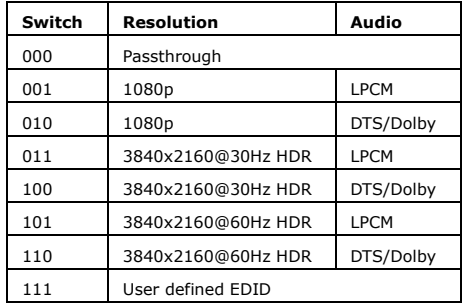

### **User Defined EDID Setting**

1) Rename the user defined EDID according the following format:

#### **0803C000.DAT**

- 2) Connect the machine to the PC with USB cable, the PC will automatically detect a Udisk named of "BOOTDISK".
- 3) Copy the EDID file into the U-disk, and then open the U-disk. If there is a SUCCESS. TXT file, it means that the EDID upload is successful.
- 4) Remove the USB cable, connect the adapter to power on the machine.

## **7. Firmware Upgrade**

1) Rename the upgrade file according the following format:

#### **08009000.APP**

- 2) Disconnect the HDMI and connect the SOLVERA to the PC with USB cable, the PC will detect a U-disk named "BOOTDISK".
- 3) Copy the file into the U-disk, and then open the U-disk. If there is a SUCCESS.TXT file, upgrade is successful, and if there is an UNKNOW.TXT file, it means it failed. *When doing FW update, do not use dockings, hubs or other devices between SOLVERA and HOST.*

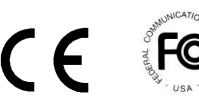

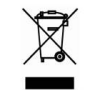